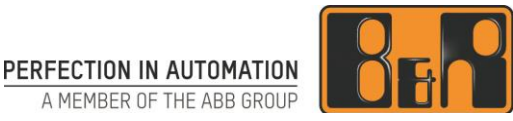

# **ACOPOS P3 를 이용한 리니어 모터 시운전 안내서**

# **Linear motor commissioning with ACOPOS P3**

Date: July 31, 2019

We reserve the right to change the content of this manual without prior notice. The information contained herein is believed to be accurate as of the date of publication, however, B&R makes no warranty, expressed or implied, with regards to the products or the documentation contained within this document. B&R shall not be liable in the event if incidental or consequential damages in connection with or arising from the furnishing, performance or use of these products. The software names, hardware names and trademarks used in this document are registered by the respective companies.

# **I 버전 정보**

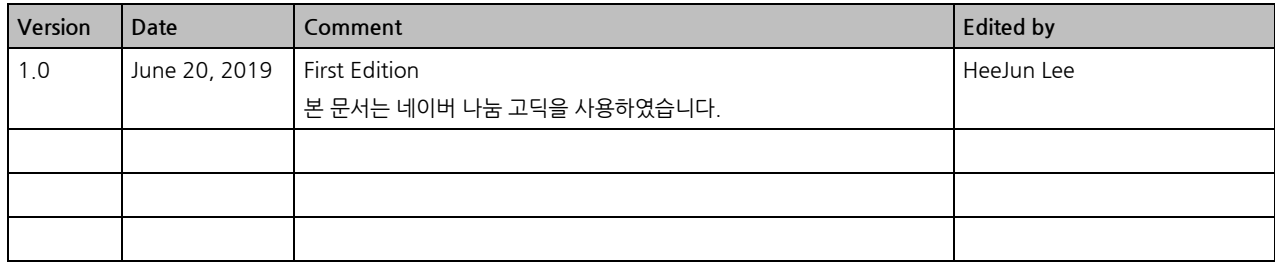

**Table 1: Versions**

# Ⅱ 목차

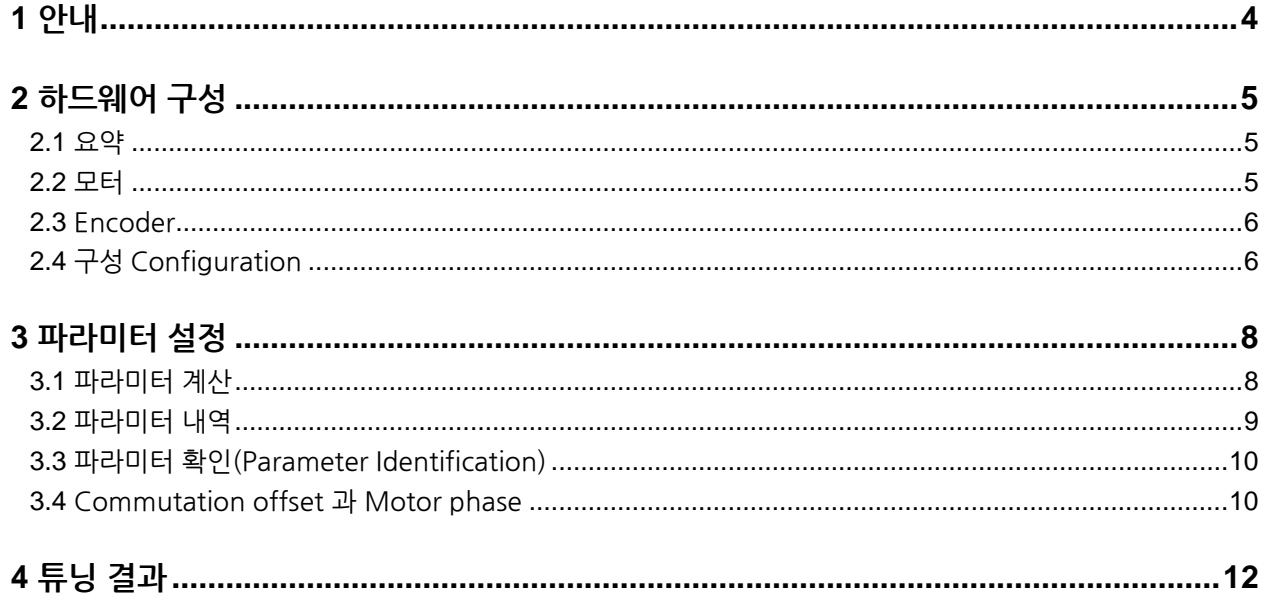

# **1 안내**

- 본 문서는 ACOPOS P3 를 이용한 리니어 모터 시운전 방법에 관한 매뉴얼입니다.
- 사용된 모터와 인코더를 바탕으로 파라미터 세팅, 시운전 방법을 기술하였습니다.

# **2 하드웨어 구성**

리니어 모터를 설정하기 전에 전원선이 연결이 잘 되어있는지 확인해야 합니다. 우선, 모터 전원을 끄고 상간 저항을 측정하고 각 저항 값이 모터 업체에서 보낸 상간 저항 값과 일치하는지 확인해야합니다. 그리고 각 상과 접지 간의 저항은 무한대(Open)이며 멀티 미터로 측정 시 값이 나오지 않는지를 확인해야합니다. ex) R 상과 S 상 -> 16.5Ω, R 상과 접지 -> 무한대(값이 측정되지 않음)

### **2.1 요약**

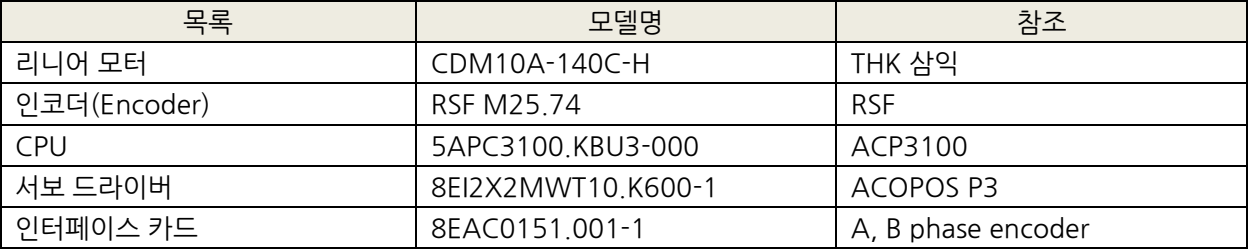

### **2.2 모터**

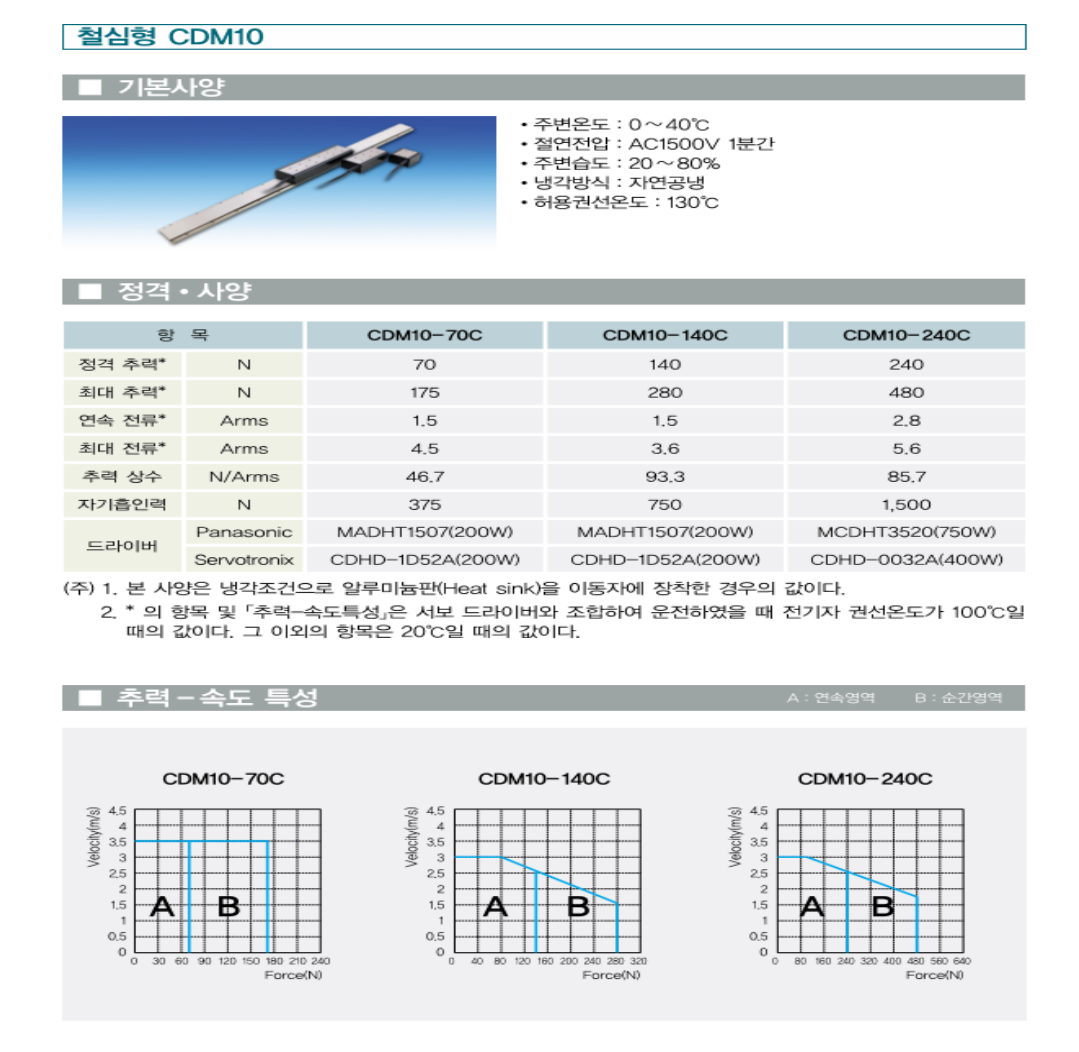

### **2.3 Encoder**

MS 25, MS 26 with integrated mounting control

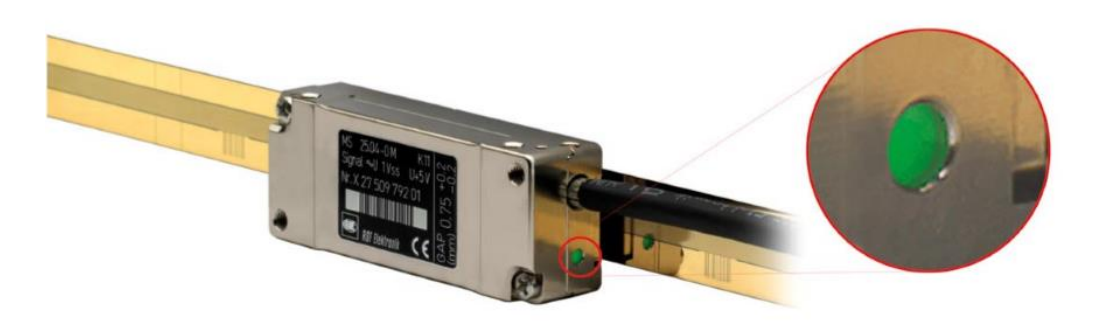

#### **Special highlights:**

- · easy mounting; no test box or oscilloscope needed
- . the quality of the scanning signal is visible via a tricolored LED directly at the reading head
- permanent-control of the scanning signals over the whole measuring length
- function-control of the reference impulse
- MS 25: two independent switch signals for individual functions
- MS 26: position of reference mark can be selected by the customer one switch signal for special functions

# **2.4 구성 Configuration**

Automation Studio 에서 하드웨어 구성은 다음과 같습니다.

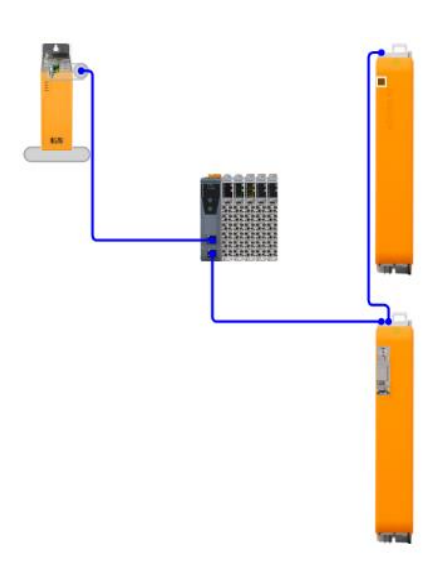

A, B 상 인코더 카드(8EAC0151.001-1)는 Incremental(ABR)로 설정합니다.

Line Count 는 리니어 모터의 ENCODER: Line (Signal period) length 값을 기입하고 엑셀을 통해 도출된 값  $6750$  Lines/ $\tau_M$ 을 기입합니다.

※ 해당 ENCODER: Line (Signal period) length 은 인코더 제조사, 제품 모델에 따라 각기 다르므로 해당 제원을 참조해야 합니다.

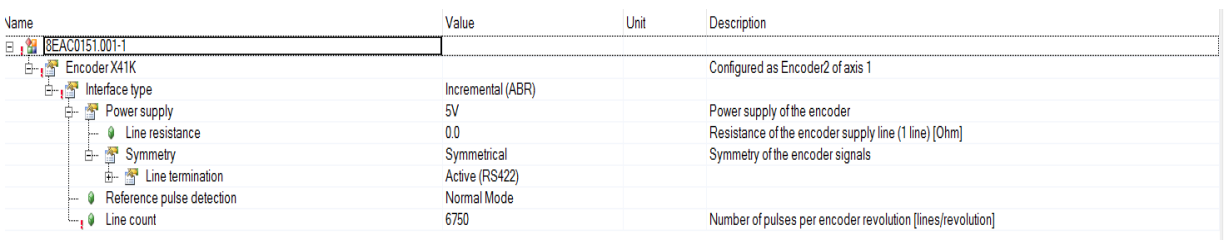

### A, B 상 인코더 카드(8EAC0151.001-1)가 붙어있는 ACOPOS P3 드라이브는 Axis 1 의 인코더 설정만 변경합니다.

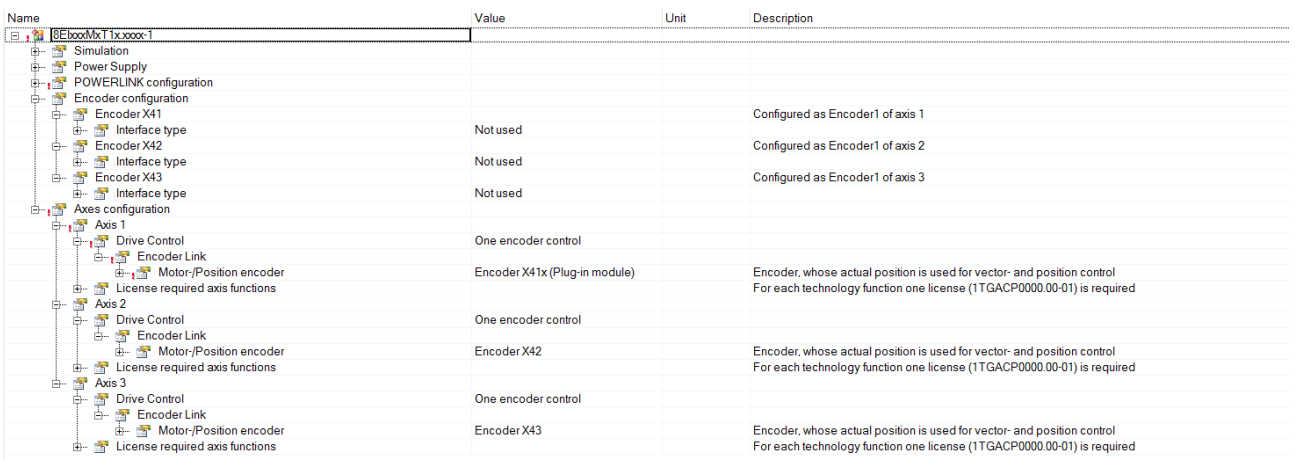

# **3 파라미터 설정**

## **3.1 파라미터 계산**

타사 리니어 모터(3<sup>rd</sup> party)는 Parameter table 에 해당 모터 데이터를 직접 입력해야 합니다. Parameter table 에 적절한 값을 입력하기 위해서 계산된 값이 필요하며 이는 excel sheet 를 참고하면 됩니다.

 $\overline{a}$ 

Automation Studio Help Guid: c472ed70-2413-4cf1-930b-efb9f9729000

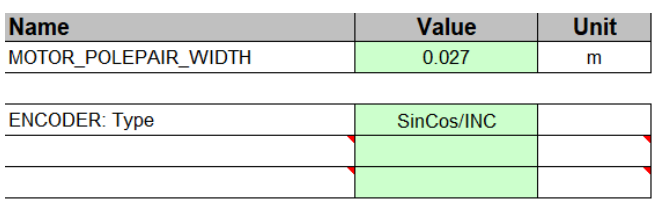

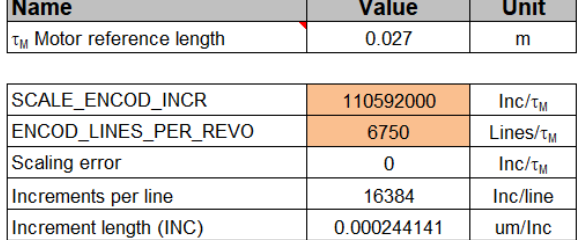

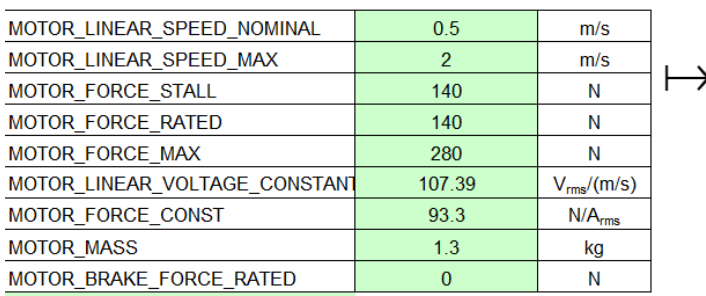

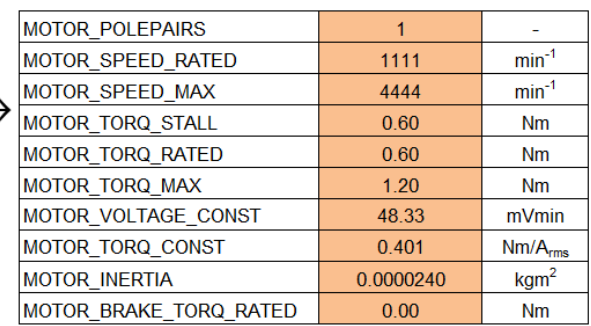

Input fields: Enter values

**Output fields** 

## **3.2 파라미터 내역**

사용된 리니어 모터 파라미터는 다음과 같습니다.

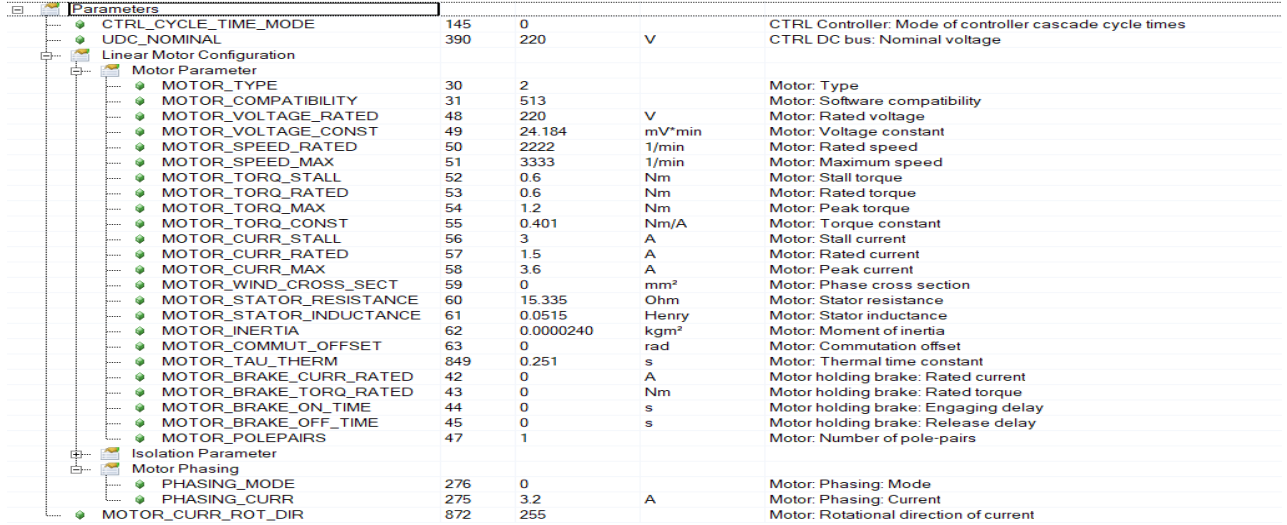

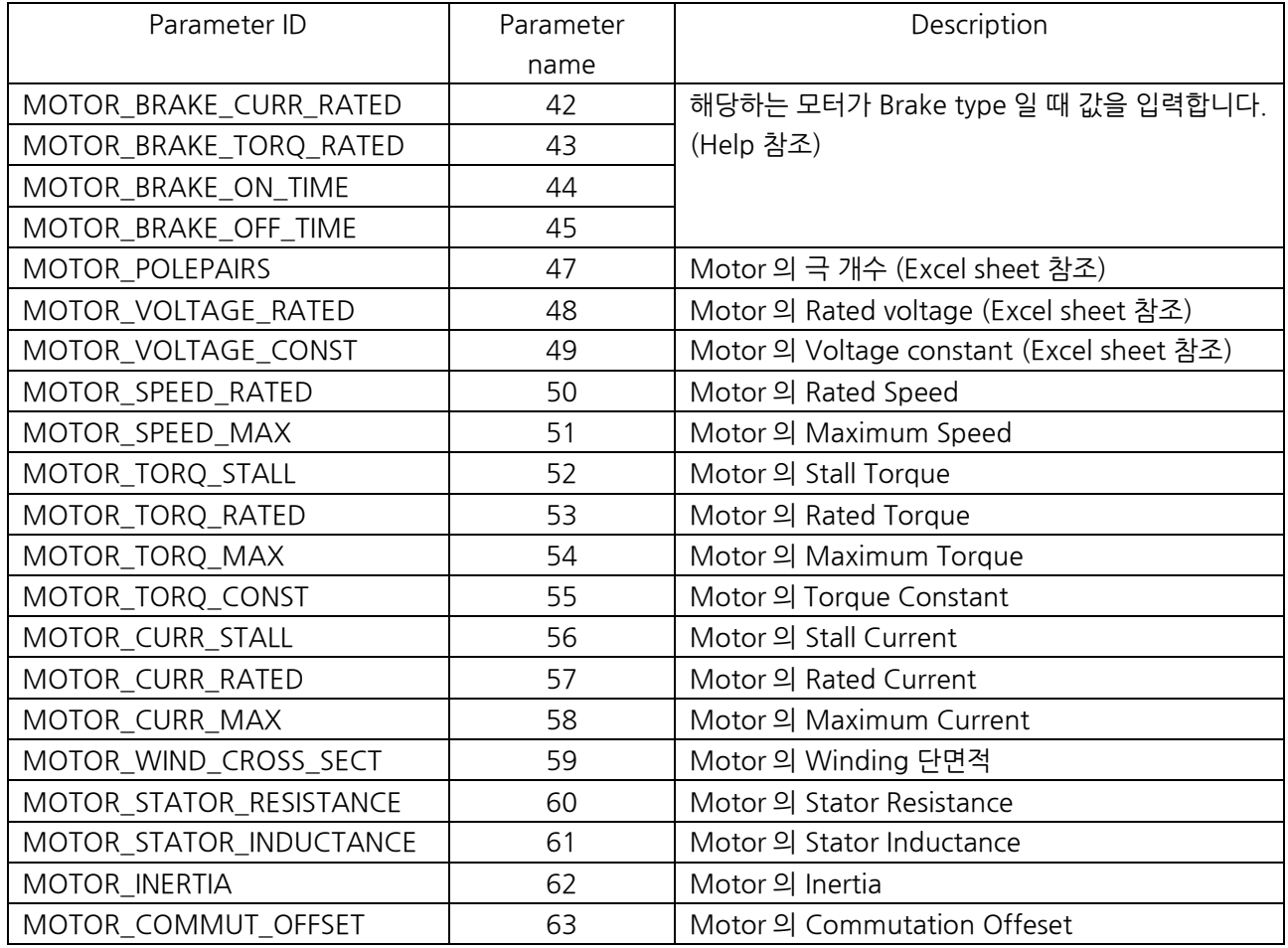

### **3.3 파라미터 확인(Parameter Identification)**

파라미터를 입력한 후 Test 창으로 들어가 파라미터를 Identification 할 수 있습니다.

Identification 진행 후 품질(Quality)를 확인하고 최종 파라미터를 ACOPOS Parameter table 의 파라미터에 저장합니다. 해당 품질과 파라미터 결정은 엔지니어 재량입니다.

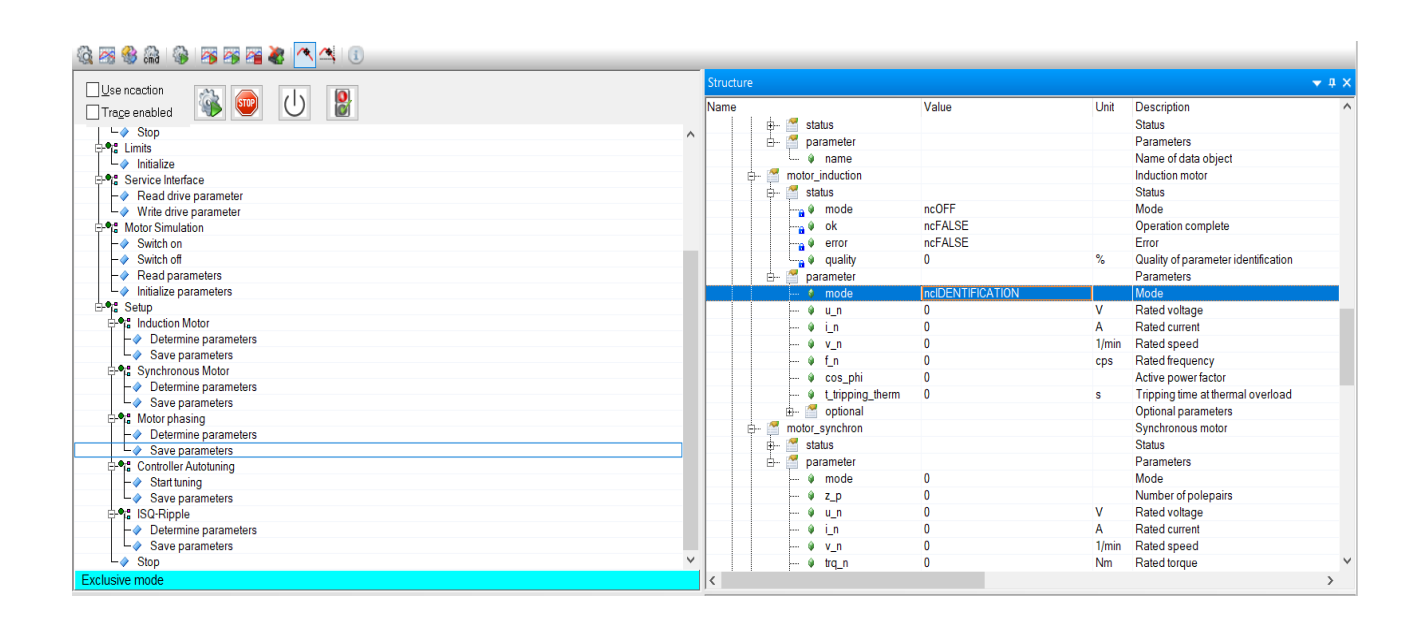

### **3.4 Commutation offset 과 Motor phase**

리니어 모터의 경우 초기의 정류자 offset 을 찾기 위해서는 motor phase 가 필요합니다. 해당하는 motor phase mode 는 다음의 그림을 토대로 선택하면 됩니다.

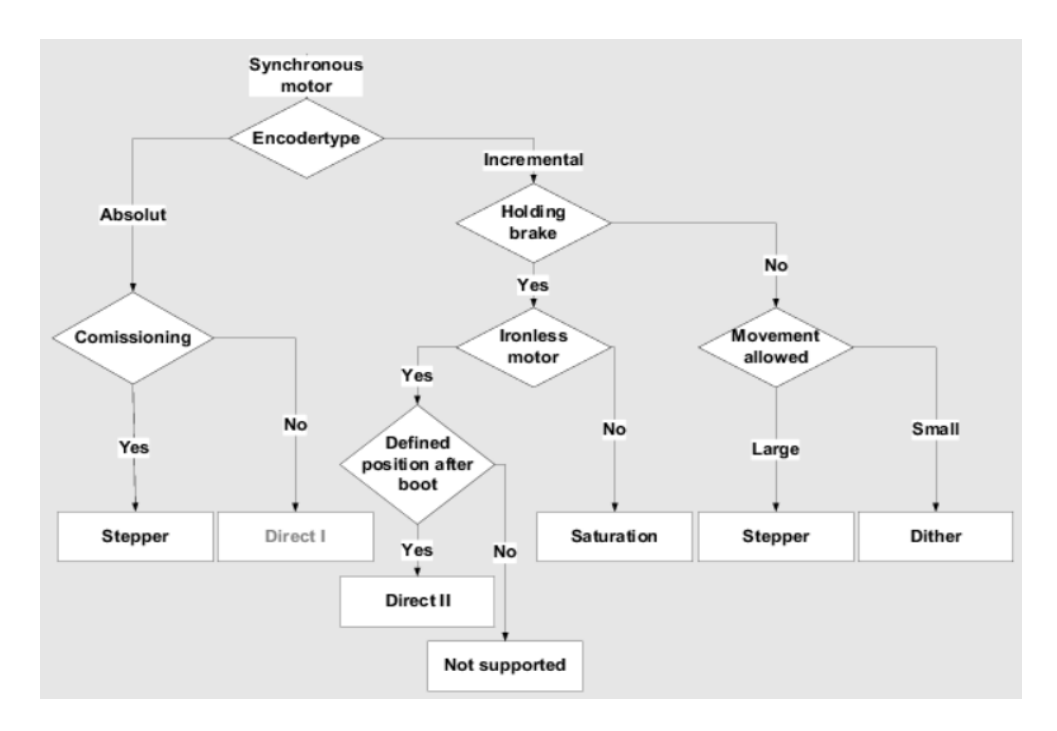

THK 리니어 모터에 사용된 motor phase 는 saturation mode 이며 saturation mode 는 자기포화현상을 이용하여 초기의 정류자 offset 을 찾는 phase 방법입니다.

먄약 리니어 모터의 Forcer(회전자)가 철심이 아닌(Ironless) 경우 자기 포화가 일어나지 않기 때문에 offset 을 찾을 수 없습니다. 또한 PHASING\_CURR 의 초기 설정 값(default 값)은 중요합니다. PHASING\_CURR 값이 default 값보다 적은 경우에는 적절한 정류자 offset 을 찾을 수 없습니다. 적절한 정류자 offset 을 찾지 못한 경우에는 초기 위치에서 가해지는 전류의 위상이 정확하지 않기 때문에 리니어 모터는 시작하자마자 Lag error 를 동반하며 멈춥니다. PHASING\_CURR 은 다음 표와 같이 계산되며 각 phase mode 에 따라 다릅니다. 또한 PHAISNG\_TIME 을 통해 시간 설정도 가능합니다.

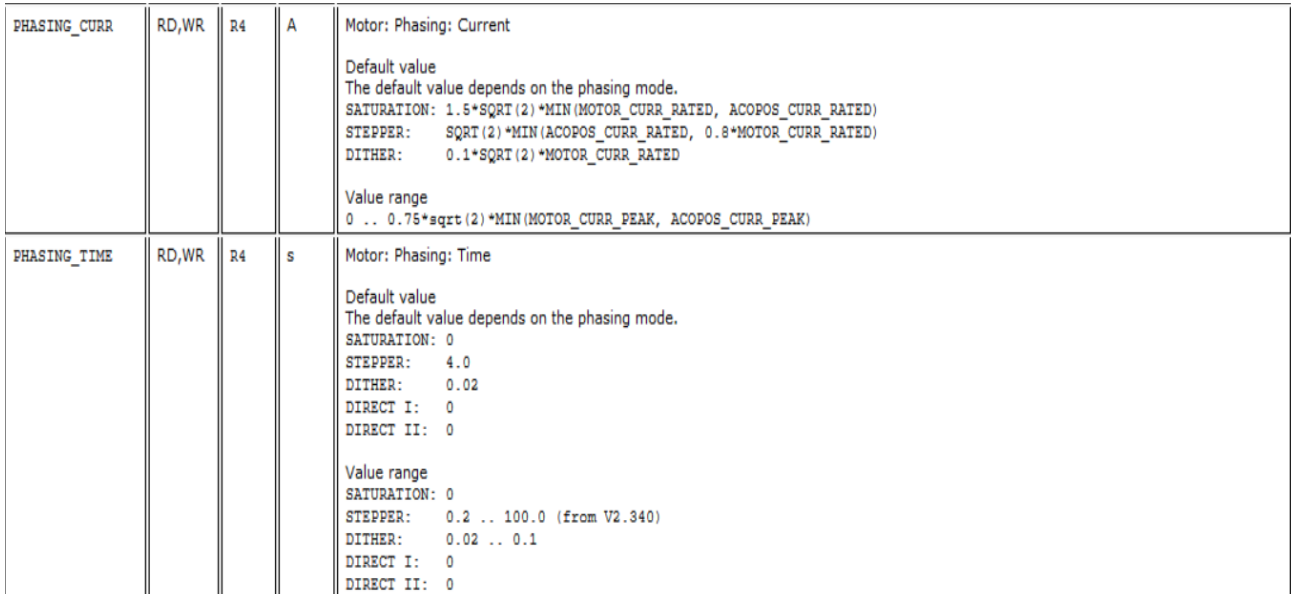

Test 창에서 해당 Phase mode 를 통해 Commutation Offset 을 찾을 수 있습니다. Commutation Offset 은 모터 위치에 따라 항상 달라지는 값이고 드라이브 재 시작 시에 Commutation Offset 을 찾는 과정을 진행합니다. (Direct 제외)

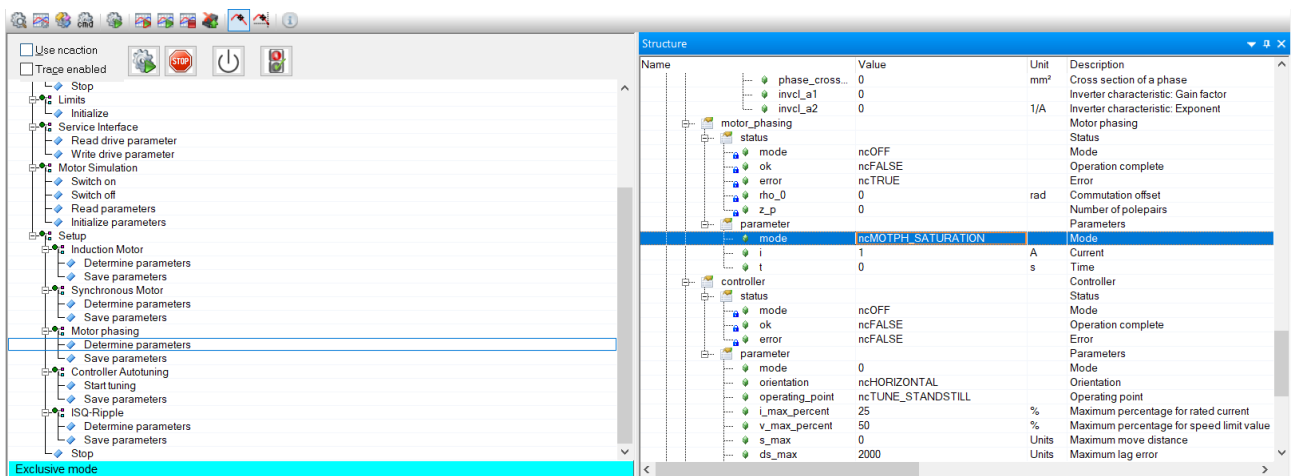

# **4 튜닝 결과**

-------------------목표치-------------------

속도 목표치 = 0.5m/s 위치 목표치 = 0.45m

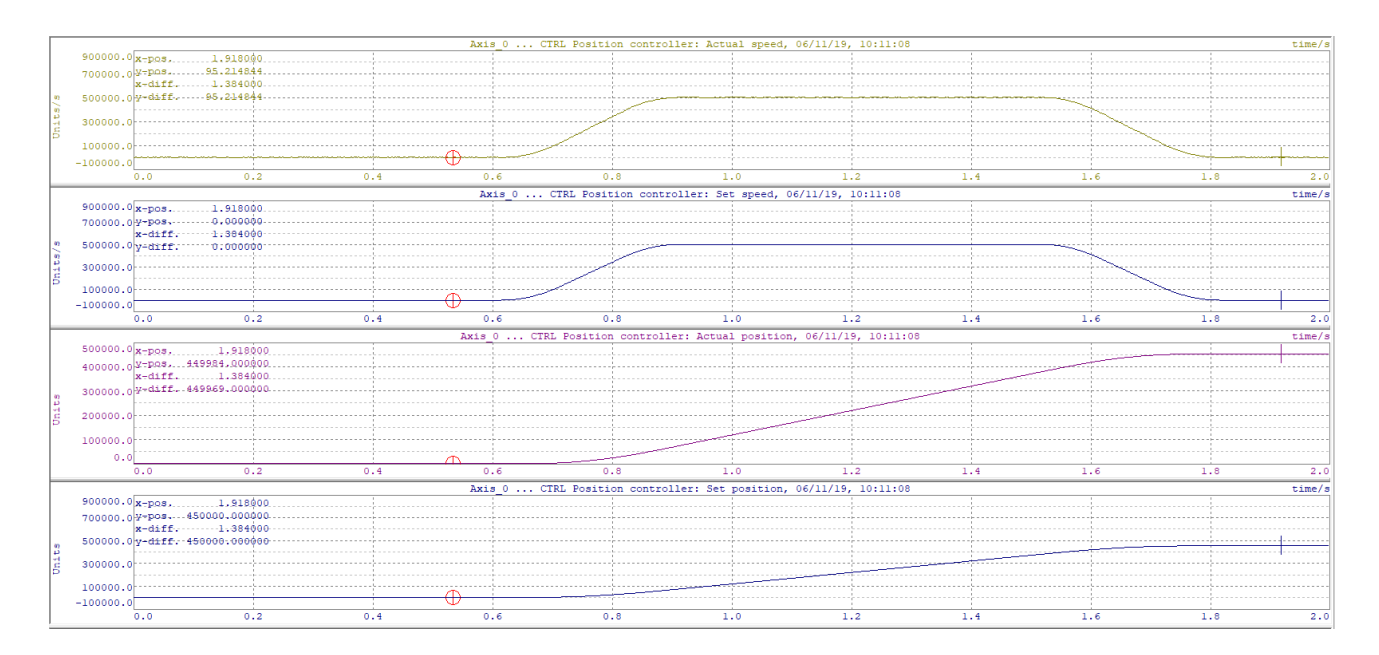